## **Sisukord**

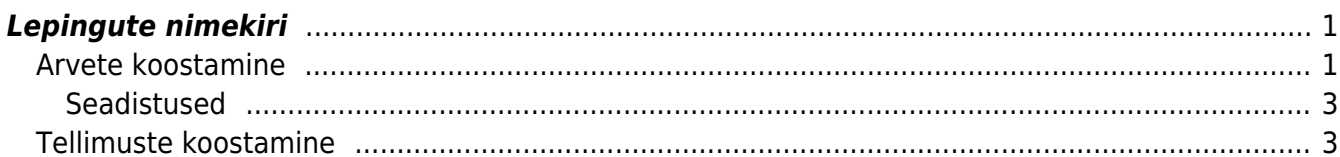

# <span id="page-2-0"></span>**Lepingute nimekiri**

Aruandel **Lepingute nimekiri** on kaks peamist funktsiooni - lepingute portfelli analüüs erinevate filtrite rakendamise teel ja müügidokumentide koostamise funktsiooni käivitamine.

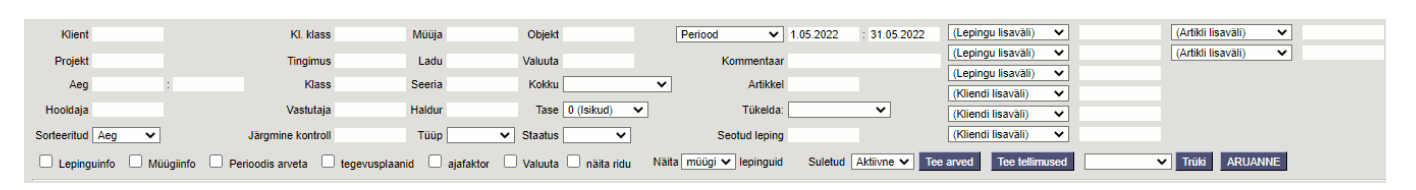

Lisaks tavapärastele aruande filtritele nagu projekt, objekt, müüja jne on aruandes väga olulise tähtsusega perioodi filter, mida saab muuhulgas kasutada uute ja lõppevate lepingute leidmiseks. Võimalikud valikud on:

- **Periood** näitab lepinguid, mis on valitud perioodis arveldatavad, st lepingu müügi algus on varasem kui perioodi lõpp ja lepingu müügi lõpp on hilisem kui perioodi algus
- **Leping** näitab lepinguid, mis on valitud perioodis kehtivad ehk **M lepingu algus** on varasem kui perioodi lõpp ja **Lepingu lõpu kuupäev** on hilisem kui perioodi algus
- **Müügi algus** näitab lepinguid, mille arveldus algab antud perioodis
- **Müügi lõpp** näitab lepinguid, mille arveldus lõpeb antud perioodis
- **Lepingu algus** näitab lepinguid, mille kehtivus algab antud perioodis
- **Lepingu lõpp** näitab lepinguid, mille kehtivus lõpeb antud perioodis

Selleks, et aktiveerida lepingutest müügidokumentide koostamise võimalus, tuleb aruandes täita filter **Aeg**. Selle filtri rakendamisel näidatakse lepinguid, millest peaks just sellel kuupäeval või kuupäevade vahemikul arve või tellimuse moodustama, aga seda pole veel tehtud. Lisaks ilmub aruandesse kaks uut nuppu:

#### Tee arved **Tee tellimused**

Selleks, et müügidokumentide nupud nähtavale ilmuks, peab perioodi filtri valik olema **Periood**

#### Aruande sisu tulbad:

- **Viimati tehtud arve** aeg, millal on lepingule viimane arve tehtud
- **Aeg** lepingu järgmise arve eeldatav aeg. Aeg leitakse viimati tehtud arve aja põhjal, viimati tehtud arve ajale lisatakse nii mitu päeva, kuud või aastat nagu lepingus ette nähtud. Kui lepingule ei ole veel ühtegi arvet tehtud, kuvatakse "aeg" tulbas lepingu "Müük algus" kuupäeva

### <span id="page-2-1"></span>**Arvete koostamine**

Arvete koostamise funktsiooni kasutatakse eelkõige siis, kui müüakse teenuseid (üür, litsentsitasud, õppemaksud jms).

Vajutades nuppu **Tee arved** avaneb uus aken, kus määratakse täpsemad arvete koostamise parameetrid.

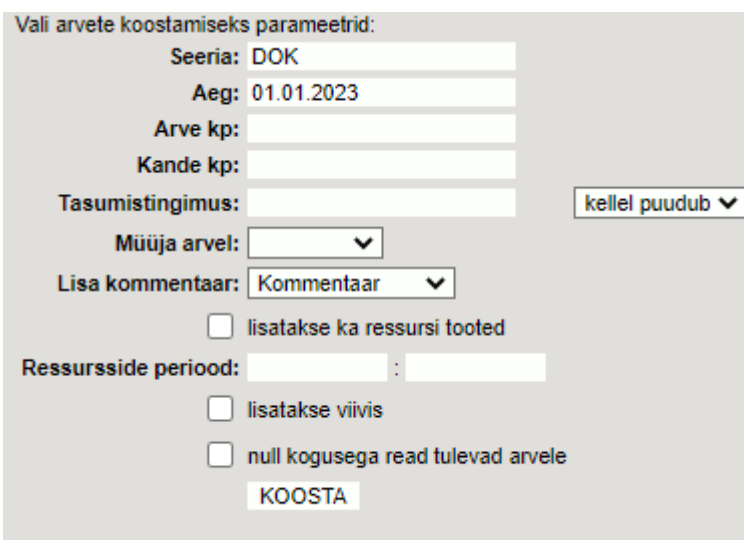

Tähelepanu tasub pöörata nendele parameetritele:

- **Arve periood** kui klient soovib saada esimese arve mitme perioodi eest ette ja edaspidi vastavalt kokkulepitud intervallile, siis selle valikuga saab koostada esimese arve nii mitme perioodi eest ette nagu klient soovib.
- **Aeg** vaikimisi lisatakse siia Lepingute nimekiri aruande "Aeg" filtrisse märgitud alguse kuupäev.

Kui Süsteemi seadistused > Üldised seadistused > Lepingust arve tegemisel aja jälgimine on "jah" peal, siis seda kuupäeva muuta ei saa ja arved genereeritakse antud kuupäevaga (kui soovitakse arveid teise kuupäevaga, tuleb kasutada välja "arve aeg"). Kui Süsteemi seadistused > Üldised seadistused > Lepingust arve tegemisel aja jälgimine on "ei" peal, siis on võimalik kuupäeva muuta ja arved genereeritakse märgitud kuupäevaga.

- **Arve kp** see parameeter on olemas juhul, kui Süsteemi seadistused > Üldised seadistused > Lepingust arve tegemisel aja jälgimine on "jah" peal. Sija on võimalik märkida kuupäev, kui soovitakse loodavatele arvetele "aeg" väljast erinevat kuupäeva.
- **Kande kp** täidetakse ainult juhul, kui soovitakse, et tekkiva arve kande aeg oleks erinev arve enda ajast
- **Tasumistingimus** kui siia sisestada tasumistingimuse kood, siis sõltub tulemus välja kõrval oleva rippmenüü valikust - **kellel puudub** puhul rakendatakse soovitud tasumistingimust ainult nende lepingute puhul, kus tingimust üldse täidetud pole ja **kõigile** korral luuakse arved valitud tasumistingimusega sõltumata sellest, mis on lepingul määratud.
- **Müüja arvel** võimaldab määrata, kas loodava arve müüja tuleb
	- Klientide registrist lepingul määratud kliendi väljalt **Müüja**
	- Klientide registrist lepingul määratud tellija väljalt **Müüja**
	- Lepingu dokumendilt
	- Hetkel sisse loginud ja arvete loomist alustanud kasutaja kood
- **Lisatakse ka ressursi tooted** selle linnukese valimisel lisatakse tekkivale arvele lisaks lepingus kirjas olevatele ridadele ka read [ressursidokumentidelt,](https://wiki.directo.ee/et/mr_ressurs) mille sisestamisel on määratud vastava lepingu number ja mis on veel arveldamata. Vaikimisi vaadatakse ressursiridu, mille aeg langeb loodava arve perioodi, aga soovi korral saab perioodi ise määrata järgmise filtriga **Ressursside periood**. See on kasulik siis, kui soovitakse näiteks korraga arveldada käesoleva kuu püsiteenuseid ja lisada arvele eelmise kuu jooksul tarbitud lisateenused
- **null kogusega read tulevad arvele** kui see linnuke märkida, kaasatakse loodavale arvele ka need lepingu read, mis pole arveldusperioodis veel kehtivad või mille kehtivus on juba lõppenud. See võib osutada kasulikuks juhul, kui on soov arve [väljatrükk](https://wiki.directo.ee/et/yld_print_form) kujundada nii, et see

informeerib klienti lepinguliste hindade muutumisest.

Arvete koostamiseks tuleb vajutada nuppu **KOOSTA**, mille järel hakkab Directo näitama arvete loomise progressi.

Arvete loomist ei tohi katkestada akna sulgemise teel, akna sulgemine on ohutu alles siis, kui ilmub teade **VALMIS!**

#### <span id="page-4-0"></span>**Seadistused**

- **Lepingust arve tegemisel aja jälgimine** Kui seadistus on peal, kontrollitakse lepingute nimekiri aruandest arvet luues, et loodava arve aeg ei kattuks lepingu eelmise arve ajaga. Millise aja kattuvust kontrollitakse sõltub järgnevast seadistusest:
- **Lepingu perioodi arvete kontroll** Arve aja järgi - vaatab aruande aeg tulpa, et selle kuupäevaga ei oleks arvet tehtud juba Rea perioodi järgi - vaatab, et lepingul ei oleks ühtegi sellist arvet, kus rea perioodi vahemikku mahub loodava arve kuupäev

#### <span id="page-4-1"></span>**Tellimuste koostamine**

Tellimuste koostamise funktsiooni kasutatakse eelkõige siis, kui müüakse regulaarselt kaupa, mille reaalse tarnimise graafik pole ette teada. Näiteks võib olla kliendiga sõlmitud leping, et tal on õigus igakuiselt osta

- 8 pakki paberkäterätikuid
- 4 pudelit vedelseepi
- 32 rulli WC paberit
- 200 ühekordset kohvitopsi

Lepingumoodul võimaldab selliste igakuiste tellimuste loomist automatiseerida. Loodud tellimused annavad realistliku ülevaate laovarude piisavusest ja võimaldavad vajadusel [ostusoovituse](https://wiki.directo.ee/et/otell_aru_soovitus) aruande abil neid täiendada. Reaalne kaupade tarnimine kliendile toimub aga kuu jooksul osade kaupa ehk et lepingust loodud tellimusest tehakse erinevate kuupäevadega mitu erinevat lähetust.

Tellimuste koostamise vaheaknas määratavad lisaparameetrid on samad, kui eelpool on kirjeldatud arvete koostamise kohta.

From: <https://wiki.directo.ee/> - **Directo Help**

Permanent link: **[https://wiki.directo.ee/et/yld\\_aru\\_lepingud?rev=1657799919](https://wiki.directo.ee/et/yld_aru_lepingud?rev=1657799919)**

Last update: **2022/07/14 14:58**